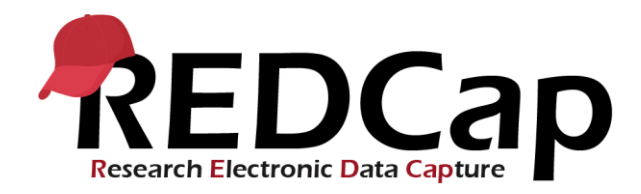

## **Etude Global PaedSurg**

## **Collecte des données patient**

Veuillez cliquer sur l'icône 'Global PaedSurg Database French'. L'écran ci-dessous apparaîtra alors.

Pour ajouter un patient à l'outil de collecte de données, sélectionnez d'abord 'Ajouter / Modifier des enregistrements' sur le côté gauche, puis sélectionnez 'Ajouter en nouvel enregistrement' au centre de l'écran comme indiqué ci-dessous.

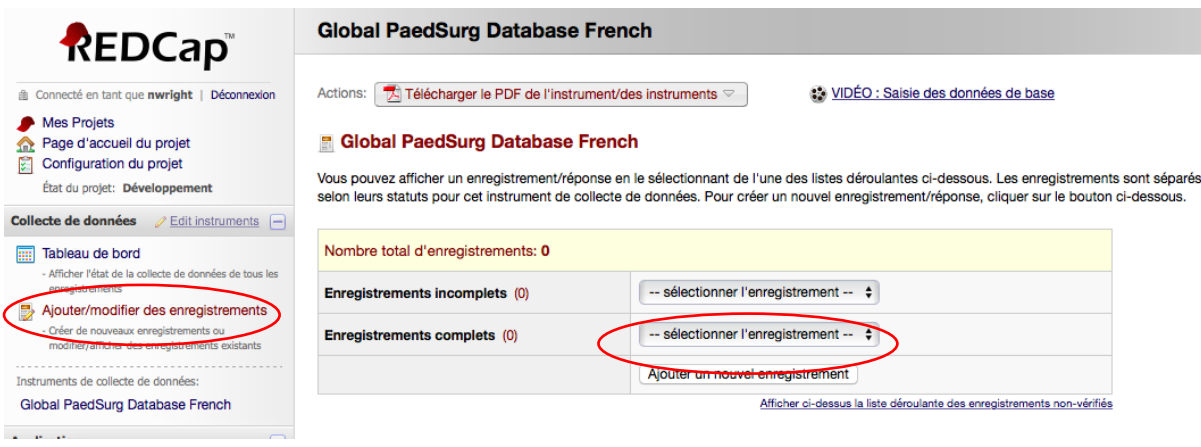

Il vous suffit de cliquer sur les cases, de sélectionner les réponses dans les menus déroulants ou d'ajouter un texte libre pour remplir le formulaire.

Si vous n'avez pas toutes les données requises au départ, vous pouvez sélectionner «incomplet» au bas du formulaire et revenir pour compléter les données à une date ultérieure. Une version Word imprimable du formulaire de collecte de données sera fournie si vous souhaitez faire la collecte de données sur papier initialement puis les téléverser sur REDCap par la suite. Vous pouvez également collecter des données avec l'Application REDCap sur votre téléphone intelligent. Une guide séparé détaillant les étapes pour installer l'application sera fourni.

À noter, tous les collaborateurs au sein d'une institution seront capables de voir les patients entrés dans le site internet REDCao. Un registre confidentiel séparé, avec le nom des patients de l'étude, la date de naissance, le numéro local de l'hôpital et identifiant REDCap devraient être conservés par l'équipe de l'étude pour s'assurer qu'il n'y ait pas de duplications des patients de l'études. Ce sera difficile à voir sur REDCap uniquement car aucune donnée permettant d'identifier un patient ne pourra être entrée. Le journal des patients est également vital pour identifier les patients à une date ultérieure si le centre est sélectionné pour validation.

Sur l'Application REDCap, vous ne serez pas capable de voir les patients entrés par les autres collaborateurs au sein de votre équipe et il est donc vital de vous coordonner à savoir qui collecte les données pour quel patient.

## **Compléter le sondage auprès des collaborateurs**

Vous recevrez un lien par courriel pour compléter un sondage par l'Investigateur Principal. Ceci prendra environ 5-10 minutes. Veuillez vous assurer que le responsable de l'étude de l'institution prenne part à ce sondage ainsi qu'un autre collaborateur de l'équipe.

## **Aide et conseils**

S'il vous plaît contactez votre Coordonnateur de Pays ou envoyez un courriel [à Global.PaedSurg5@gmail.com](mailto:Global.PaedSurg5@gmail.com) si vous avez des questions concernant l'utilisation de REDCap.